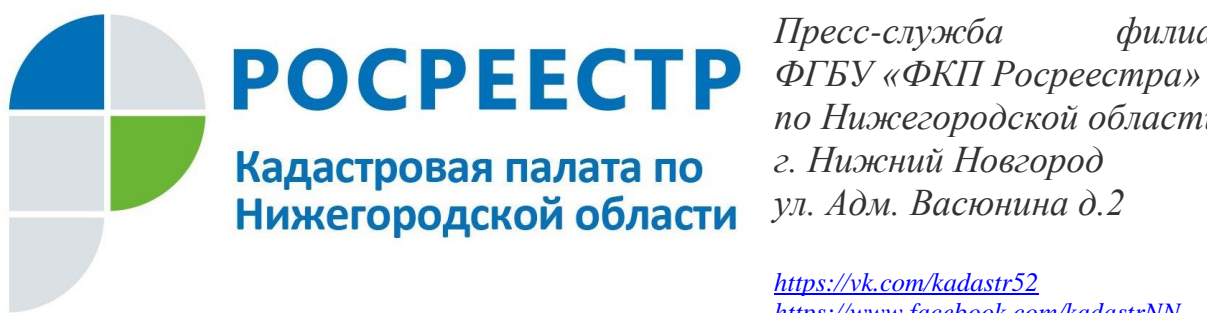

*Пресс-служба филиала по Нижегородской области г. Нижний Новгород ул. Адм. Васюнина д.2*

*<https://vk.com/kadastr52> <https://www.facebook.com/kadastrNN> <https://twitter.com/Kadastr52> https://www.instagram.com/kadastr\_52/*

## **Нижегородцам не нужно стоять в очереди для подачи документов в Кадастровую палату**

*Если верить статистике, современный человек, в среднем, за свою жизнь проводит в очередях, пробках, или дожидаясь зеленого света светофора около 5 лет.*

Для удобства заявителей Росреестром создан «Личный кабинет правообладателя». Для входа необходимо иметь логин и пароль на портале Государственных услуг Российской Федерации [www.gosuslugi.ru.](http://www.gosuslugi.ru/)

Чтобы избежать ожидания в очереди в офисах приема, на портале Росреестра **можно предварительно записаться** на прием в Кадастровую палату по Нижегородской области, **выбрав удобную дату и время**. Воспользовавшись сервисом [«Офисы и](https://lk.rosreestr.ru/#/offices)  [приемные»](https://lk.rosreestr.ru/#/offices) [https://lk.rosreestr.ru/#/offices,](https://lk.rosreestr.ru/#/offices) выберите регион, район, населенный пункт. В результате будут показаны офисы, обслуживающие выбранную территорию. Выберите вкладку «Предварительная запись на прием», укажите тип очереди, количество заявителей и объектов недвижимости, введя данные о заявителях и объектах недвижимости. После выбора нужных параметров на экране отобразится талон с внесенными данными. Услуга предоставляется заявителю бесплатно в режиме реального времени.

## *Сервис « Личный кабинет правообладателя» позволяет любому пользователю:*

- *1. Отслеживать статус исполнения гос. услуг разделе «Мои заявки»;*
- *2. Получать уведомления:*
	- *о ходе исполнения гос. услуг;*
	- *об осуществлении предварительной записи на прием;*
	- *о поступлении оплаты за использование сервиса «Подготовка схемы*

*расположения земельного участка» в разделе «Мой баланс»;*

- *3. Управлять настройками получения уведомлений в разделе «Настройки»;*
- *4. Записываться на прием в офисы приема-выдачи документов органа регистрации прав;*
- *5. Осуществлять подготовку схемы расположения земельного участка (СРЗУ) на кадастровом плане территории в форме электронного документа;*

*6. Запрашивать результаты кадастровых работ, помещенные исполнителем на временное хранение;*

*7. Вносить плату за использование сервиса «Подготовка схемы расположения земельного участка» в разделе "Мой баланс".*

> *Справочная служба филиала ФГБУ «ФКП Росреестра» по Нижегородской области 8 (831) 423 - 53 - 53*